# **GOOGLE DUO**

#### by Francis Chao fchao2@yahoo.com

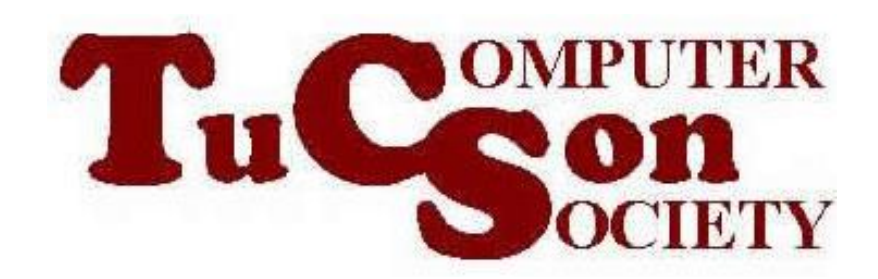

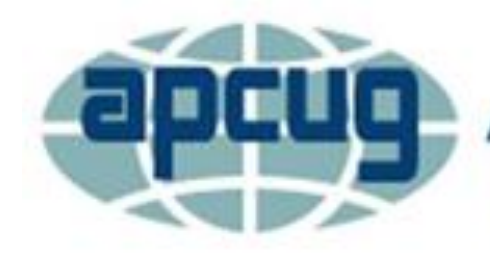

**An International Association of Technology** & Computer User Groups

## **Web location for this presentation:**

http://aztcs.apcug.org Click on "Meeting Notes"

### **SUMMARY**

"Google Duo" is a freebie that allows you to do online video conferencing. Unlike the the free version of "Zoom", there is no time limit for meetings with up to 32 people.

#### "GOOGLE DUO" BASICS

- In "Windows.." computers, it works from inside the "Chrome" and "Microsoft Edge" Web browsers
- In Android cell phones and "iPhones", you have to use an app from the "App Store

#### "GOOGLE ACCOUNT" REQUIRED

• In a Windows.. computer, when you attempt to use Google Duo for the first time, you have to first log in with a "Google account".

6 "GOOGLE ACCOUNT" REQUIRED (continued) • After you attempt to access a "Google Duo" meeting and log in with a "Google account" for the first time, "Google Duo" stores your "Google username and password" in that specific Web browser, unless you delete all history and data that is stored in the specific Web browser

7 "GOOGLE DUO" AND "GOOGLE MEET" MERGE? • The Google company has been predicting the merge of "Google Duo" and "Google Meet" since 2020. "Google Meet" has limitations for their free version. If and when this merge occurs, there is a possibility that the free version of the combined app will have more advanced features.

#### "GOOGLE DUO" IS PICKY ABOUT WEB BROWSERS

- It only works with the "Google" Chrome" and "Microsoft Edge" Web browsers
- It does not work with the "FireFox", "Brave", "Safari", or "Opera" Web browsers:

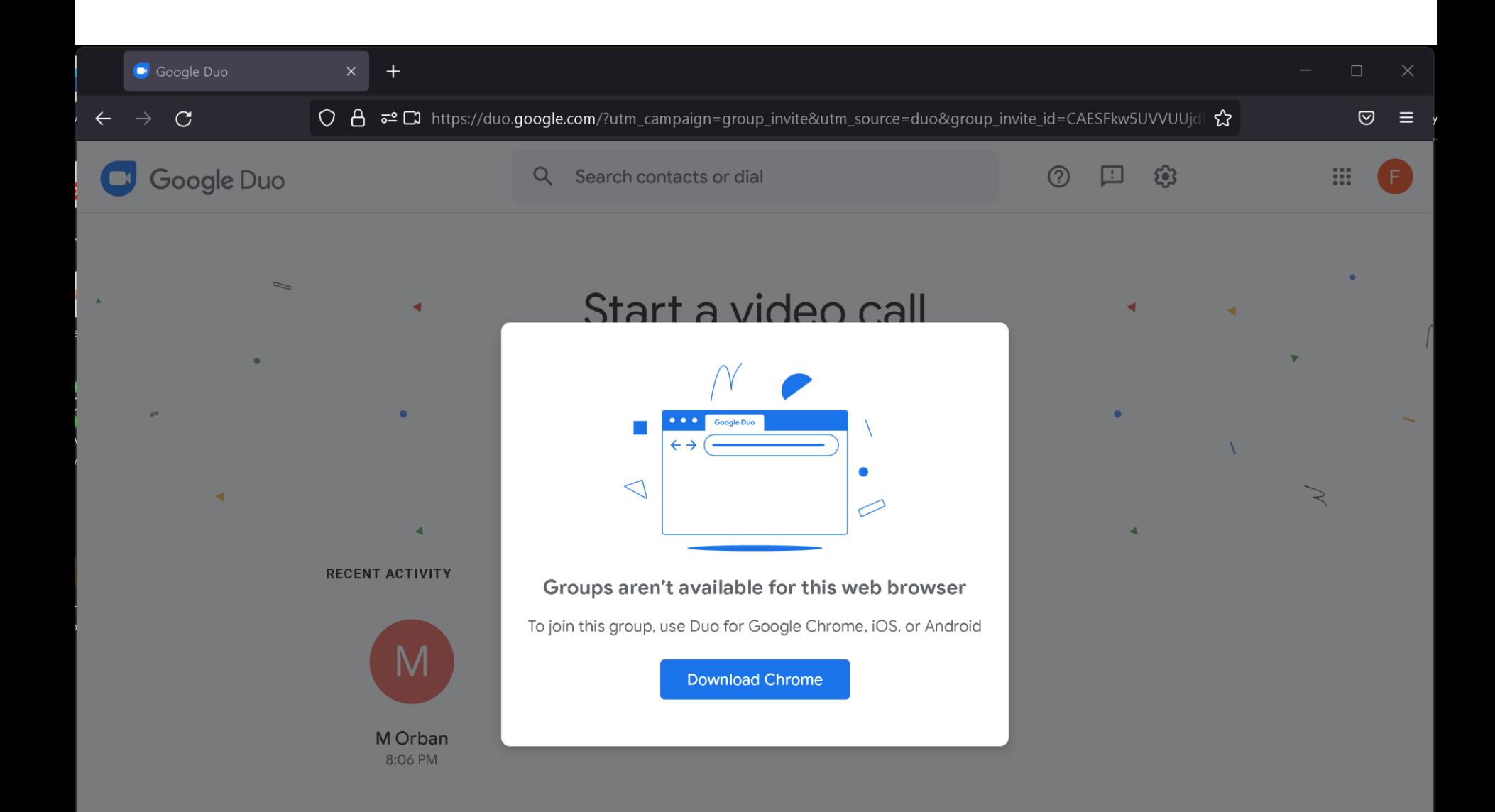

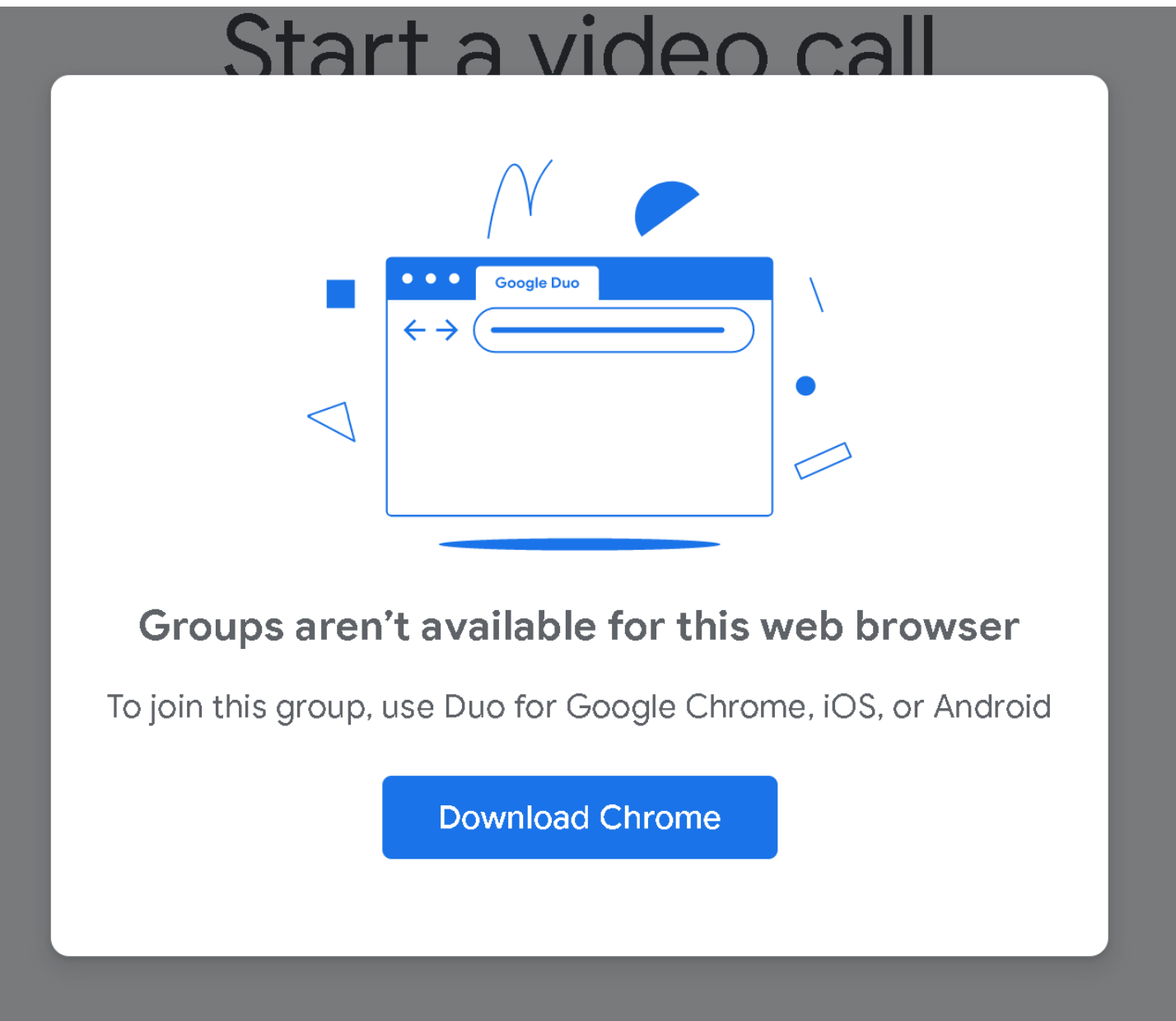

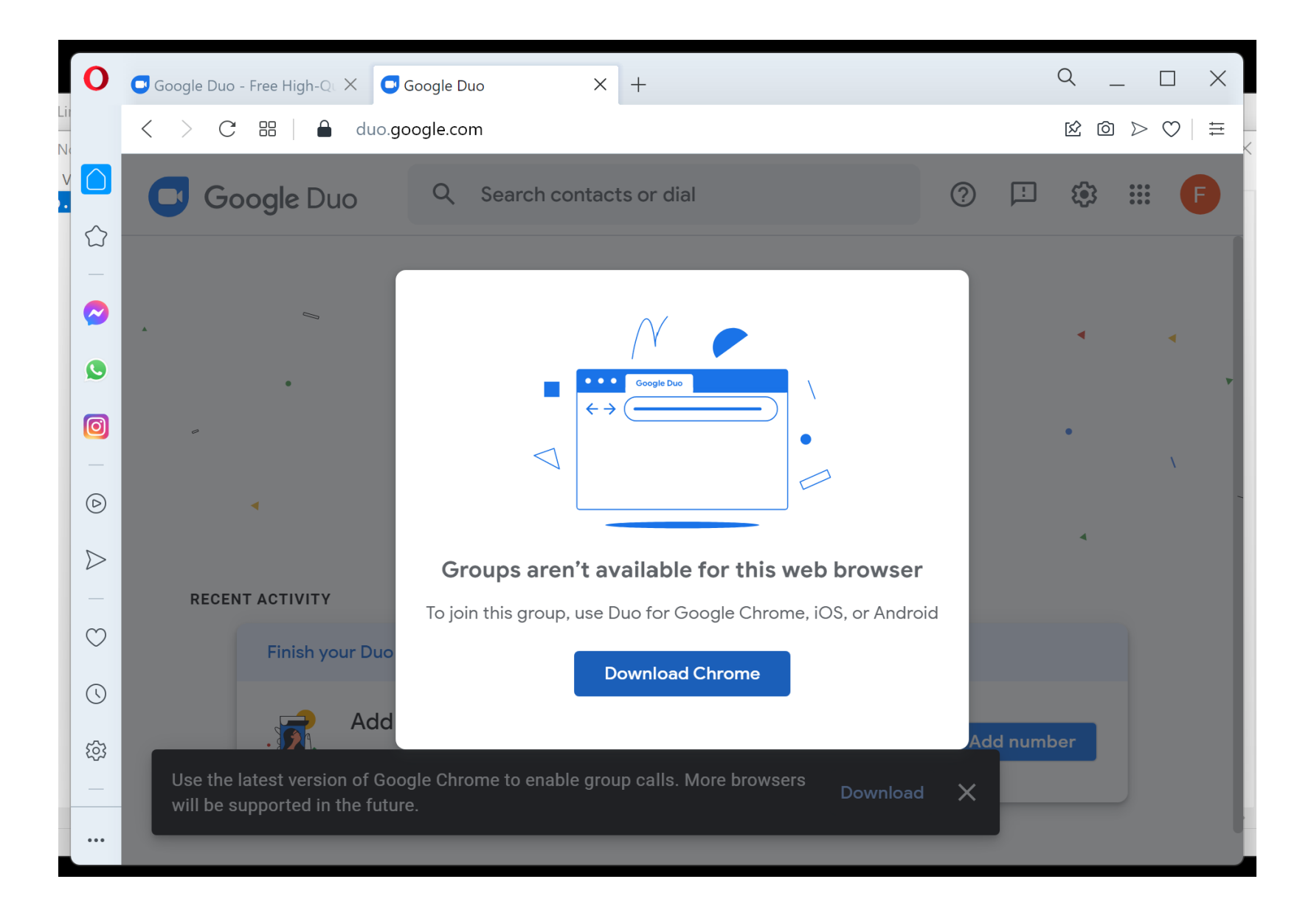

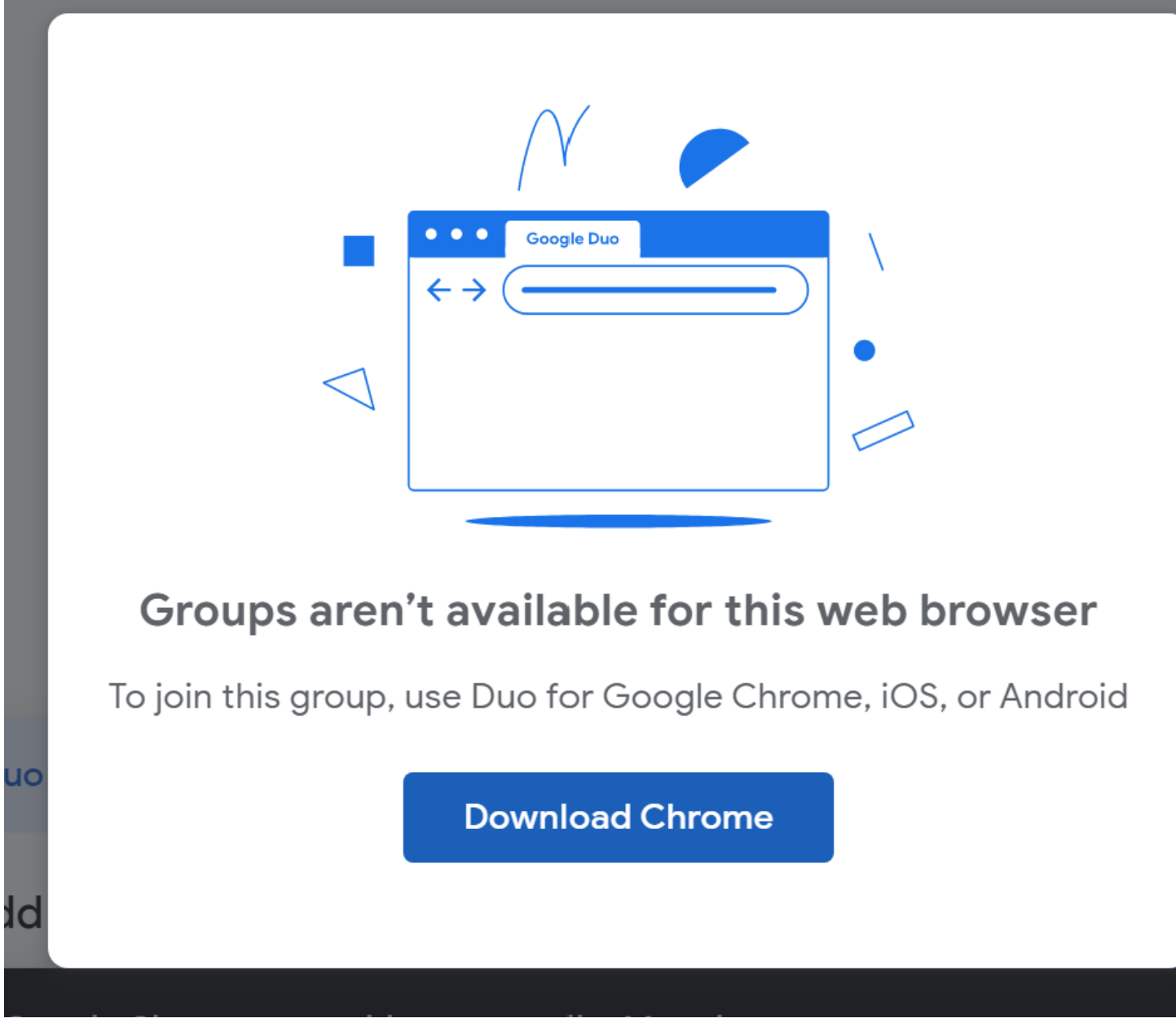

#### "GOOGLE DUO" WILL NOT LET YOU INTO A MEETING IF..

• ..it does not have permission to access your camera and your microphone

#### WHEN RUNNING "GOOGLE DUO" IN A CHROME BROWSER..

• ..you usually have to go into "Settings"/"Site Settings.." to get "Google Duo" to work because "Google Duo" usually tells you that you that it does not have permission to access your camera and your microphone

#### WHEN RUNNING "GOOGLE DUO" IN THE "MICROSOFT EDGE".. BROWSER

..it usually automatically gives "Google Duo" permission to access your camera and your microphone

####